# **Perancangan Sistem dan Denah Bazaar Dengan Memanfaatkan** *Canvas HTML5* **Berbasis** *Website* **dan**  *Android*

Rei Benedict Tirtokusumo P<sup>1</sup>, Andreas Handojo<sup>2</sup>, Henry Novianus Palit<sup>3</sup> Program Studi Teknik Informatika Fakultas Teknologi Industri Universitas Kristen Petra Jl. Siwalankerto 121 – 131 Surabaya 60236 Telp. (031) – 2983455, Fax. (031) – 8417658 Email :rei.benedict@yahoo.com<sup>1</sup>, handojo@petra.ac.id<sup>2</sup>, hnpalit@petra.ac.id<sup>3</sup>

## **ABSTRAK**

Pada masa sekarang , hampir setiap penyelenggara acara berlomba – lomba mengadakan sebuah acara bazaar yang menarik, dikarenakan meningkatnya jumlah peminat yang ingin mengikuti acara bazaar. Acara bazaar bisa merupakan salah satu alternatif tempat untuk menjual produk – produk baru dan sekaligus juga memperkenalkan produk – produk lokal baru kepada masyrakat umum. Untuk proses pemesanan tempat pada suatu bazaar menggunakan sistem manual, dimana *tenant* mengisi *form* pemesanan, kemudian *form* tersebut di *scan* atau difoto untuk dikirimkan ke penyelenggara acara melalui *e-mail*. Setelah pemesanan diterima, penyelenggara acara harus melakukan pengecekan dan pendaftaran pada daftar *tenant* yang akan mengikuti acara bazaar tersebut. Oleh karena itu diperlukannya sebuah sistem informasi untuk membantu baik penyelenggara acara dan *tenant* dalam membantu seluruh proses pemesanan.

Aplikasi bazaar berbasis android dan *website* ditujukkan untuk membantu *user* dapat melakukan seluruh proses pemesanan dengan lebih cepat. Aplikasi pada *mobile* membantu *tenant* dalam melakukan pemesanan dari awal pengisian data pemesanan sampai dengan pembayaran. *Tenant* juga lebih mudah dalam pencarian informasi mengenai acara bazaar yang akan dilakukan sesuai dengan kategori bazaar yang diminati serta melakukan *follow* acara untuk mempermudah pencarian acara. Selain itu aplikasi pada *website* membantu penyelenggara acara untuk mengatur seluruh proses dari pemesanan sampai dengan pembayaran yang telah diterima dari *tenant*, melakukan editing denah acara agar bisa mempermudah *tenant* dalam memilih tempat pada acara bazaar tersebut.

Hasil pengujian menujukkan bahwa aplikasi ini dapat berjalan pada Android 5.1 dan Android 6.0. Aplikasi *mobile* dapat menjalankan fitur pemesanan tempat, notifikasi, menampilkan data pemesanan, *follow* acara, dan memudahkan *user* untuk mendapatkan informasi acara. Aplikasi *website* dapat mengatur pemesanan dan pembayaran serta melakukan editing denah acara untuk mempermudah *tenant* melakukan pemilihan tempat.

**Kata Kunci:** *Aplikasi Bazaar, Canvas HTML5,Android, PhoneGap*

#### *ABSTRACT*

*At present, almost every organizers holds an attractive bazaar due to the growing number of enthusiasts who want to join bazaar. Bazaar can be an alternative place to sell new product and introduce the local product to the general society. Booking booth process in bazaar still using manual system, which tenant fills the* 

*order form and then the form is scanned to be sent to the organizer of the event via e-email. Once the booking is received, event organizer has to check and make a registration list of tenants whom will join the bazaar. Therefore there is a need to have an information system to help both eventorganizer and tenant to make a better booking process. Aplication Bazaar based on Android and website intends to help user do all booking process efficiently.* 

*Application based on mobile assist tenant in making reservation from fill form until payment order. It helps tenant to search for information about the bazaar which will be held in accordance with bazaar categories of interest and can follow event, so tenant will be easier to get bazaar information. In addition, application based on website helps event organizer to manage the whole process from booking to the payment which received from tenant order, then event organizer can edit event map in order to facilitate tenant when choose a booth at the bazaar.* 

*The test results which obatained have two modules, Mobile Application based on Android for tenant and application website for event organizer. Mobile Application can make a booking in bazaar, can get a notification, follow the event, displaying order data. Application website for the event organizer can manage the whole order and payment from tenant, and can edit map event to help tenant make an order. From the test of mobile application that have been done, 50% of respondents rate the app is overall good, and 42% of respondent rate the app overall very good. For Website Application, event organizer has satified with the existing features on the website*

*Keywords: Application Bazaar, Canvas HTML5, Android, PhoneGap*

#### **1. PENDAHULUAN**

Pada saat ini banyaknya acara bazaar yang dilaksanakan membuat setiap perusahaan berlomba – lomba membuat acara bazaar yang menarik, tentunya semakin banyak peminat untuk mengikuti bazaar, semakin susah penyelenggara mengolah pemesanan dari tenant. Untuk saat ini perkembangan teknologi IT semakin berkembang, sehingga proses pemesanan dan pengolahan pemesanan dapat dilakukan secara komputerisasi. Saat ini proses dan pengolahan pemesanan pada acara *bazaar* masih dilakukan secara manual dengan mengisi form kemudian mengirimkannya melalui email dan untuk pendataannya dilakukan secara manual sehingga cara ini tidak efektif, jadi untuk proses pengolahan data pemesanan yang dilakukan oleh penyelenggara acara serta proses pemesanan yang dilakukan oleh *tenant* menjadi lebih mudah.

## **2. LANDASAN TEORI 2.1 HTML5 Canvas**

HTML5 Canvas merupakan fitur baru dari HTML5. HTML5 Canvas merupakan sebuah *element* yang digunakan untuk menggambar pada sebuah halaman web dengan menggunakan *scripting* (biasanya menggunakan *JavaScript*). Pada Canvas mempunyai beberapa metode untuk menggambar *paths, boxes, circles, text,* dan *adding images.* Pada umumnya canvas merupakan sebuah area yang berbentuk kotak persegi panjang dan secara *default ,canvas* tidak mempunyai batas garis dan isi[1w3sc]. Canvas HTML5 digunakan untuk menggambar grafik secara *on the fly* menggunakan *scripting* (javascript). Canvas merupakan *container* untuk grafik dimana kode untuk grafiknya menggunakan script terpisah.[5]

## **2.2 Phonegap**

Dengan semakin berkembangnya teknologi *smartphone*, diperlukannya *website* yang dapat disajikan melalui perangkat mobile tersebut. Oleh karena itu dikembangkan berbagai teknologi pembuat konten yang dapat disajikan di layar *smartphone*. Salah satu teknologi yang digunakan untuk membuat konten adalah PhoneGap. PhoneGap adalah sebuah program open source yang digunakan untuk membuat aplikasi mobile dengan menggunakan standard teknologi web seperti *HyperText Markup Language* (HTML), JavaScript, dan *Cascading Style Sheets*  (CSS). Tipe *mobile application* ini disebut dengan *hybrid application.* Telah dideskripsikan pada PhoneGap *website*  [\(www.phonegap.com\)](http://www.phonegap.com/) bahwa developer PhoneGap berusaha untuk mengimplementasikan standard *website development*  kedalam *framework* PhoneGap. PhoneGap dimulai pertama di *iPhoneDevCamp* oleh Nitobi pada ahun 2008. Tujuan dari pembuatan PhoneGap adalah memudahkan developer dalam pembuatan *mobile application*[3]*.* PhoneGap dapat menghasilkan kode – kode program yang bisa dibaca oleh berbagai sistem operasi *mobile* seperti android, blackberry, WebOS, iOS, dan sebagainya. PhoneGap dapat membuat aplikasi menjadi berkembang dengan mudah dan cepat. Fitur *hardware* yang didukung oleh PhoneGap API adalah seperti berikut: Geolocation, Accelerometer, Camera, Compass, Contact, File, Media, Network, Notificaton (alert, sound,vibration), dan Storage. [4].

## **2.3 jQuery Mobile**

JQuery merupakan sebuah *library javascript multiplatform* yang dirancang untuk memudahkan *client-side script* pada file HTML. Jquery Mobile dapat menciptakan alikasi *website* yang terlihat dan didukung semua perangkat. Jquery Mobile memberi *developer* set standar *layout, user-interface widgets ,* serta *API* untuk menerapkan aplikasi tersebut. Dengan menggunakan Jquery Mobile, tampilan HTML bisa terlihat berbentuk *mobile* ketika dilihat dari browser pada sistem operasi Android, BlackBerry, Mozilla, WebOS, iOS, dan sebagainya. Untuk fitur utama pada JQuery Mobile adalah :

- Dibangun di atas *core* JQuery sehingga memiliki tata bahasa pemograman yang mudah dipelajari
- Dapat digunakan pada semua perangkat *mobile, e-reader* dan *dekstop.*
- Ringan dan tidak terlalu bergantung dengan gambar
- Mempunyai arsitektur yang modular dengan *custom build* dan bisa *customize*
- Desain *tool* yang responsif sehingga bisa dipakai untuk *mobile* dan *dekstop*
- Sistem navigasi berbasis AJAX yang membuat transisi atau perpindahan halaman diberi efek animiasi.
- Berbasis AJAX (Asynchronus Javascript and XML)[5]

# **2.4 AJAX**

Ajax adalah *Ansynchronous JavaScript and XML* merupakan sebuah teknik yang digunakan untuk membuat halaman pada *web* lebih dinamis den cepat. Ajax berdasarkan pada standard dari internet dan juga menggunakan kombinasi dari *XMLHttpRequest object* dan *JavaScript*. Contoh dari penggunaan AJAX adalah : Google Maps, Gmail, YouTube, dan Facebook (w3sc). Teknologi yang terdapat pada Ajax adalah *XMLHttpRequest*, *JavaScript*, CSS, dan XML[5]

## **2.5 Google Cloud Messaging**

*Google Cloud Messaging* untuk *Android* (GCM) adalah layanan yang dapat mengirimkan data dari server pada aplikasi Android. Teknologi ini dapat menjadi sebuah pesan atau notifikasi untuk dapat memberitahu aplikasi Android bahwa ada data baru yang akan diambil dari server yang berukuran sampai dengan 4KB data *payload* sehingga aplikasi seperti *instant messaging* dapat mengkonsumsi pesan langsung. *Service* GCM menangani semua pengolahan pesan dari atau ke aplikasi *client*. [1]

## **2.6 HTML5**

HTML merupakan versi terbaru dari HTML dan XHTML. Pada HTML5 merupakan gabungan antara *World Wide Web Consottium*(W3C) dengan *Web Hypertext Application Technology Working Group*(WHATWG). W3C adalah standard dari berbagai macam penyedia jasa untuk pembangunan dari teknologi yang berhubungan dengan *web*, seperti HTML. Sedangkan WHATWG sebelumnya bekerja dalam mengembangkan aplikasi web. Kemudian keduanya sepakat untuk menjalin kerjasama untuk membuat versi baru dari HTML. Dari kerjasama itu terdapat beberapa aturan yang diterapkan untuk membuat HTML5 [5], yaitu :

- Fitur baru harus berbasiskan HTML,CSS,DOM, dan JavaScript.
- Penggunaan Plugin External harus dikurangi
- Penanganan *error* harus lebih mudah
- *Scripting* harus diganti dengan lebih banyak *markup*
- HTML5 harus *device-dependent*.
- Proses pengembangan HTML5 harus bisa dilihat oleh *public*.

Beberapa kelebihan yang dimiliki oleh HTML5 adalah sebagai berikut [1]

- 1. *Crossplatform*, HTML merupakan bahasa program yang dapat digunakan untuk membuat aplikasi hampir di semua *platform*, seperti Android, Blackberry, Windows Phone dan IOS
- 2. *Rich Content :* HTML dapat menampilkan video dan audio hanya dengan tambahan tag *<video>* dan *<audio>*
- 3. *Local Storage* : HTML5 menggunakan *local storage* untuk proses *loading we* menjadi lebih cepat

## **2.7 Android**

Android adalah sebuah sistem operasi *mobile*, yang dikembangkan oleh Android *Incorporation* yang kemudian dibeli oleh Google dan dirilis oleh Google sebagai AOSP (Android *Open Source Project*) pada tahun 2007 seiring dengan berdirinya

OHA(*Open Handset Alliance-konsorsium*) OHA adalah sebuah kelompok dari beberapa *hardware, software* dan perusahaan telekomunikasi yang bertujuan untuk membuat sebuah teknologi yang dapat mengurangi waktu dan biaya pada saat mengembangkan dan mendistribusikan *mobile device*[5]. Android tersebut didasarkan pada modifikasi kernel Linux 2.6[2].

## **3. DESAIN SISTEM DAN ANALISA 3.1 Pemesan Tempat Dengan Seleksi**

Pada pemesanan ini tidak semua tenant bisa bergabung pada acara bazaar dan juga tidak bisa memilih tempat. Tempat akan dipilihkan oleh pihak penyelenggara.

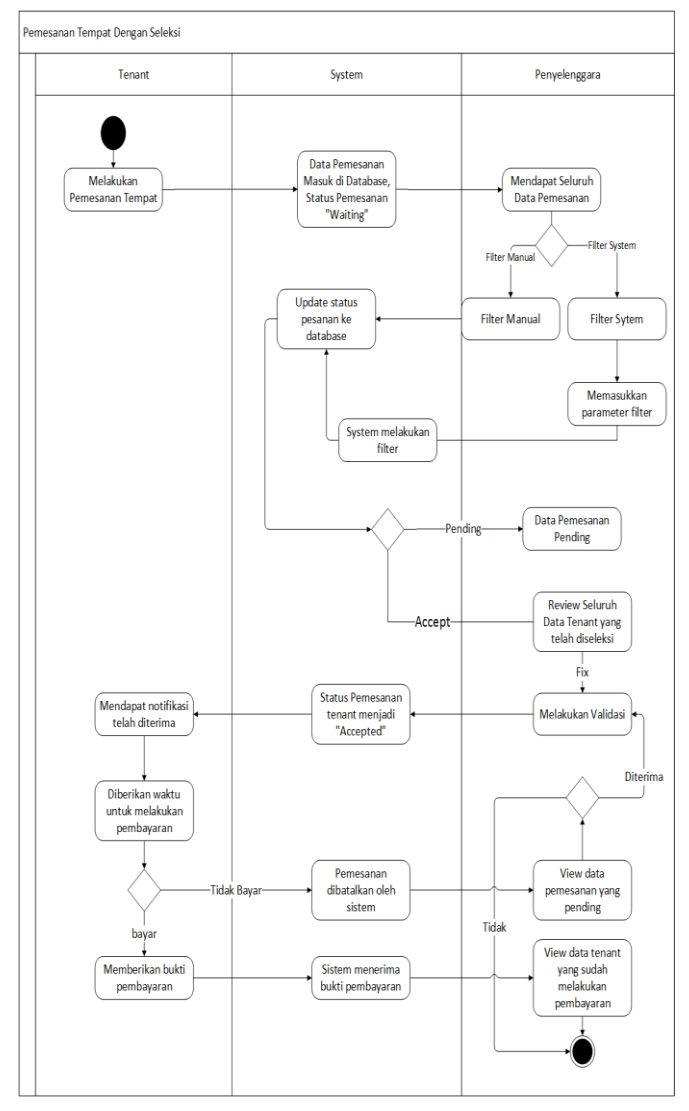

**Gambar 1** *Activity Diagram* **Pemesanan Dengan Seleksi**

Dapat dilihat pada Gambar 1, *tenant* akan melakukan pemesanan, seluruh pemesanan yang telah dilakukan oleh *tenant* masuk ke penyelenggara acara. Penyelenggara acara melakukan seleksi unuk *tenant* yang dapat mengikuti acara *bazaar*, kemudian jika *tenant* telah diterima maka status pemesanan pada *tenant* akan berubah menjadi "Accepted" dan tenant akan melakukan pembayaran sampai dengan batas waktu yang telah ditentukan oleh penyelenggara acara*.*

#### **3.2 Pemesanan Tempat Tanpa Seleksi**

Pada pemesanan ini berbeda dengan pemesanan dengan seleksi, karena pemesanan tanpa seleksi ini seluruh *tenant* dapat memilih tempat yang diinginkan sesuai dengan kategori yang telah ditetapkan oleh penyelenggara acara.

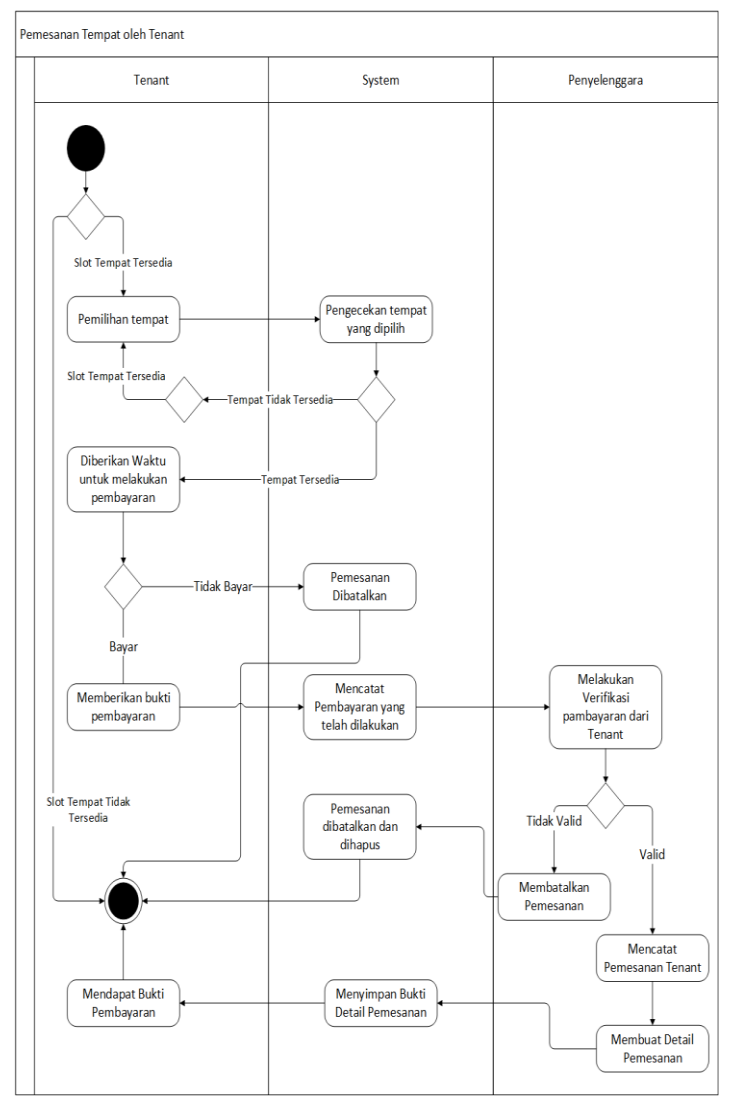

**Gambar 2** *Activity Diagram* **Pemesanan Tanpa Seleksi**

Dapat dilihat pada Gambar 2, *tenant* melakukan pemesanan tempat dengan memilih langsung tempat yang diinginkannya sesuai dengan kategori yang telah ditetapkan oleh penyelenggara acara. Setelah memilih tempat, *tenant* mengisikan *form* data diri dan juga data produk yang akan dijual pada acara bazaar. Kemudian *tenant* akan langsung diarahkan ke bagian halaman pembayaran. Setelah melakukan pembayaran akan di cek oleh penyelenggara acara. Jika tidak valid maka pembayaran dibatalkan dan tempat yang telah dipesan menjadi *available* kembali.

#### **3.3** *Manage* **Denah Acara**

Penyelenggara acara bisa melakukan *editing* pada denah acara yang akan digunakan dalam suatu acara. *Editting* pada denah acara dengan memberikan nomor - nomor beserta keterangan dari setiap tempat yang telah diberi nomor dengan tujuan untuk mempermudah *tenant* dalam melakukan pemesanan. Untuk *activity diagram* proses *manage* denah acara dapat dilihat pada Gambar 3.

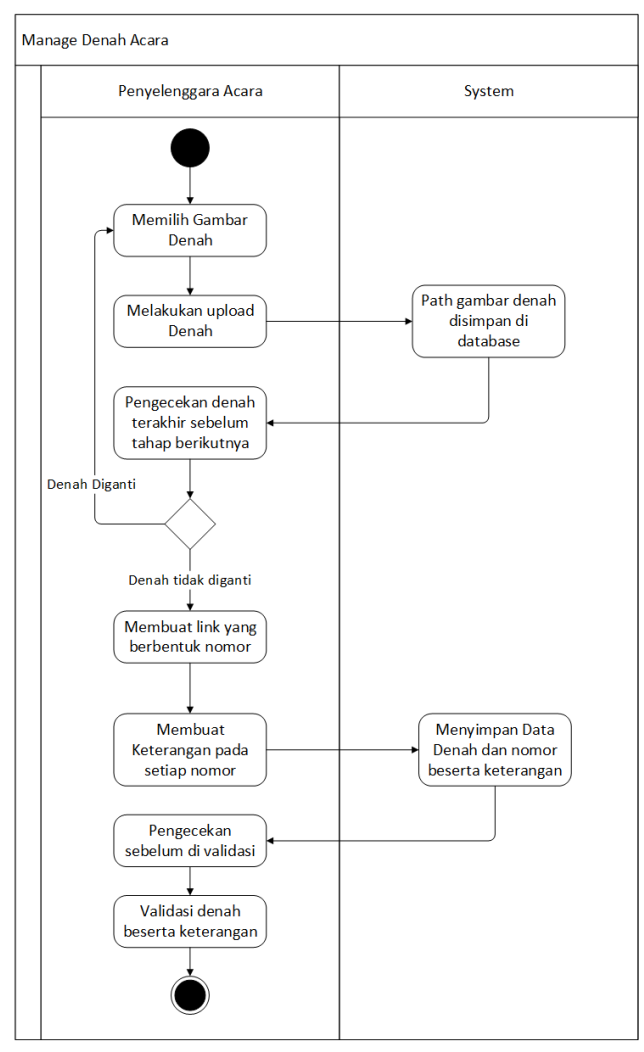

**Gambar 3** *Activity Diagram Manage* **Denah Acara**

#### **3.4** *Manage* **Pembayaran**

Penyelenggara acara akan mengatur seluruh pembayaran yang masuk. Proses pembayaran pada acara *bazaar* menggunakan sistem transfer. *Tenant* akan membayar melalui transfer sesuai dengan nominal dan persyaratan yang telah ditentukan oleh penyelenggara acara. Kemudian penyelenggara acara akan mendapatkan dan melihat bukti transfer yang telah diberikan oleh *tenant*. Setelah pembayaran di cek oleh penyelengara, jika pembayaran yang dilakukan oleh *tenant* benar atau *valid,* maka penyelenggara acara akan menerima pembayaran tersebut dan status pada *tenant* akan berubah. Saat status *tenant* berubah menjadi *valid* maka pemesanan yang telah dilakukan oleh tenant akan tersimpan di bagian *history*. *History* digunakan agar *tenant* mudah untuk dapat melihat detail pemesanan yang dilakukan sebelumnya. Untuk *activity diagram* proses *manage* pembayaran dapat dilihat pada Gambar 4.

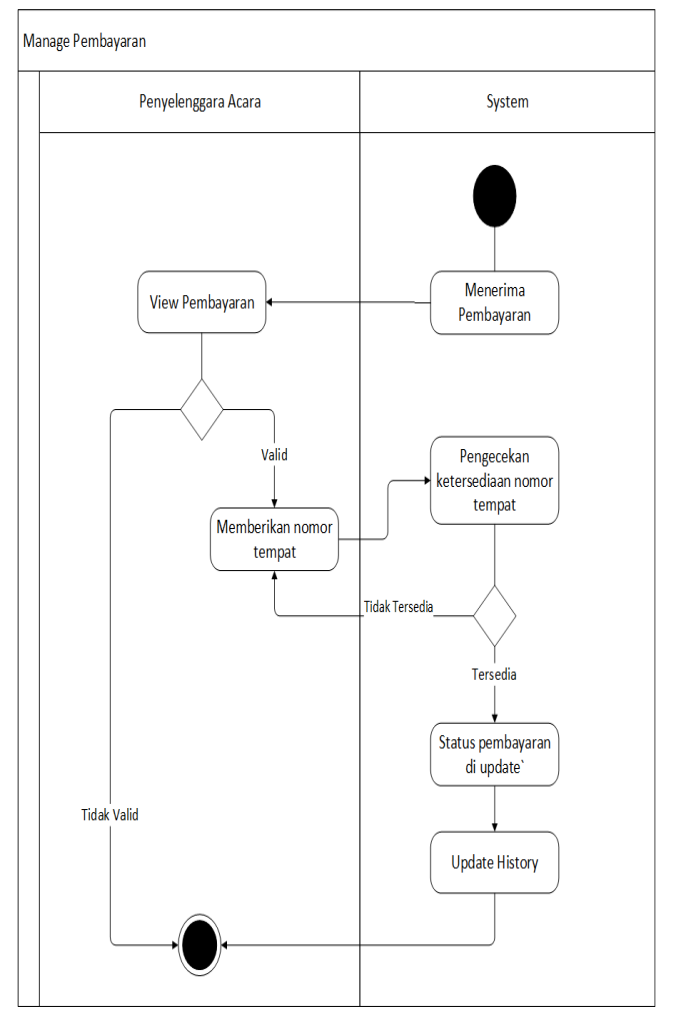

 **Gambar 4** *Activity Diagram Manage* **Pembayaran**

## **4. PENGUJIAN SISTEM 4.1** *Mobile*

## *4.1.1 Pemesanan Tanpa Seleksi*

Pemesanan tempat seleksi langsung melakukan klik pada nomor denah yang dapat dilihat pada Gambar 5

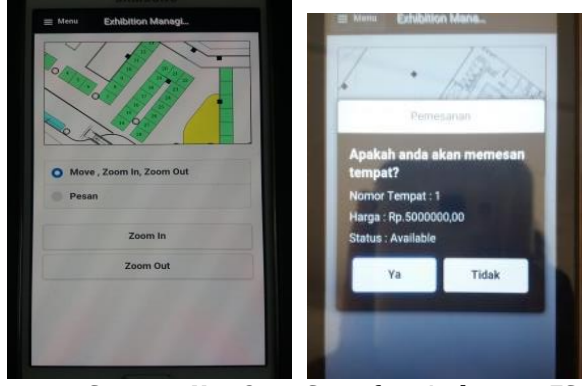

 **Samsung Note3 Smartfren Andromax ES**

**Gambar 5 Tampilan Pemesanan Tanpa Seleksi**

## *4.1.2 Pengisian Form Pemesanan*

Pengisian form pemesanan untuk memesan tempat, Pengisian form ini tetap ada baik seleksi maupun tidak seleksi. Dapat dilihat pada Gambar 6.

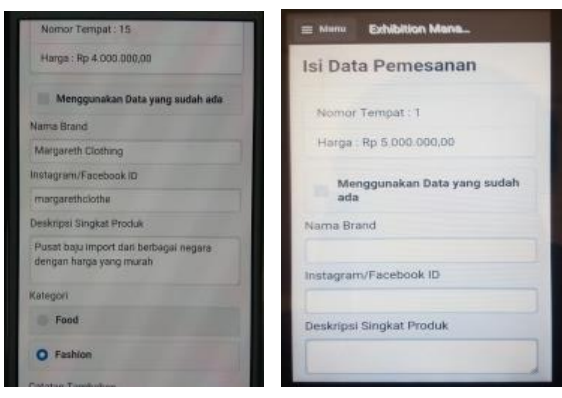

 **Samsung Note3 Smartfren Andromax ES**

**Gambar 6 Tampilan** *Form* **Pemesanan**

#### *4.1.3 Status Pemesanan*

Status pemesanan menunjukkan jika tenant telah diterima atau belum diterima yang dapat dilihat pada Gambar 7.

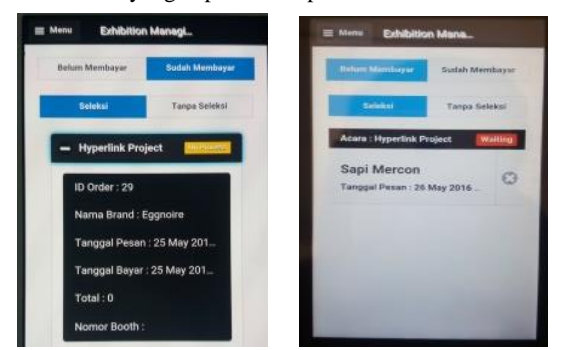

 **Samsung Note 3 Smartfren Andromax ES Gambar 7 Tampilan Status Pemesanan**

## *4.1.4 Filter Kategori*

Tenant bisa memilih kategori yang telah disediakan. Untuk kategori dapat dilihat pada Gambar 8.

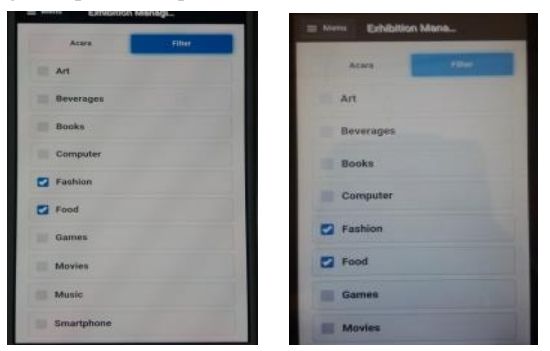

Samsung Note 33 Smartfren Andromax ES

**Gambar 8 Tampilan Filter Kategori**

## **4.2 Website**

#### *4.2.1 Manage Denah Acara*

Penyelenggara acara bisa melakukan *editing* dengan memberikan nomor tempat beserta keterangan yang dapat dilihat pada Gambar 9.

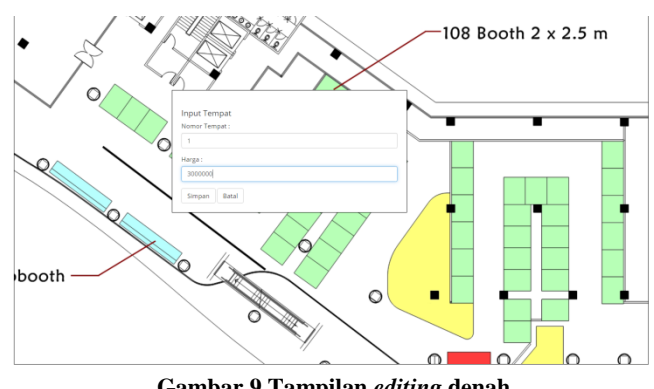

**Gambar 9 Tampilan** *editing* **denah**

#### *4.2.2 Manage Pemesanan*

Penyelenggara acara menolah seluruh data pemesanan yang masuk. Untuk tampilan *manage* pemesanan dapat dilihat pada Gambar 10 dan Gambar 11.

| <b>Filter Pesanan Dengan Sistem</b>                            |                     |                                                                                   |                       |                      |                             |                  |            |         |  |
|----------------------------------------------------------------|---------------------|-----------------------------------------------------------------------------------|-----------------------|----------------------|-----------------------------|------------------|------------|---------|--|
| <b>Y</b> Fiber<br>Hyperlink Project - Jumlah Pesanan Masuk: 10 |                     |                                                                                   |                       |                      |                             |                  |            |         |  |
| Nama Brand                                                     | <b>Sosial Media</b> | Deskripsi                                                                         | <b>Status Pesanan</b> | <b>Tanggal Pemes</b> | Acara                       | Detail<br>Tenant | Action     |         |  |
| Frozen Throne                                                  | frozenthrone        | Pusat untuk toys and hobbies termurah di<br>Indonesia                             | <b>Waiting</b>        | 26 May 2016<br>1:20  | <b>Hyperlink</b><br>Project | l q.             | Connidered | Pending |  |
| Oma Londo                                                      | omasehatkuat        | Makanan khas jawa barat buatan oma londo-                                         | <b>Waiting</b>        | 25 May 2016<br>9:26  | <b>Hyperlink</b><br>Project | Q                | Considered | Pendre  |  |
| Terang Bulan 93                                                | terbul93            | The best terang bulan in the world                                                | <b>Waiting</b>        | 25 May 2016<br>19:26 | <b>Hyperlink</b><br>Project | ۹                | Considered | Pendre  |  |
| Salt and Light                                                 | saldnlight          | nasi dimasak dengan mentega dan ditambah<br>dengan babi yang dimasak dengan cinta | <b>Waiting</b>        | 25 May 2016<br>17:26 | <b>Hyperlink</b><br>Project | q                | Considered | Pending |  |
| Yuk Kita Makan                                                 | yukmakansby         | Makanan super pedas ala oma mama                                                  | <b>Waiting</b>        | 25 May 2016<br>17:21 | Hyperlink<br>Project        | q                | Considered | Pending |  |

**Gambar 10 Tampilan Pesanan baru**

| <b>Y</b> Fiter<br><b>Hyperlink Project</b> |              |                                                                                    |                       |                        |                          |                  |                |  |
|--------------------------------------------|--------------|------------------------------------------------------------------------------------|-----------------------|------------------------|--------------------------|------------------|----------------|--|
| Nama Brand                                 | Sosial Media | Deskripsi                                                                          | <b>Status Pesanan</b> | <b>Tanggal Pemesan</b> | Acara                    | Detail<br>Tenant | Action         |  |
| Frozen Throne                              | frozenthrone | Pusat untuk toys and hobbies termurah di Indonesia                                 | Considered            | 26 May 2016 1:20       | <b>Hyperlink Project</b> | $\mathbf{q}$     | <b>Pending</b> |  |
| Oma Londo                                  | omasebatkuat | Makanan khas jawa barat buatan oma londo-                                          | Considered            | 25 May 2016 9:26       | <b>Hyperlink Project</b> | $\alpha$         | <b>Pending</b> |  |
| Terang Bulan 93                            | terbul93     | The best terang bulan in the world                                                 | <b>Considered</b>     | 25 May 2016<br>19:26   | <b>Hyperlink Project</b> | $\mathbf{a}$     | <b>Pending</b> |  |
| Salt and Light                             | saldnlight   | nasi dimasak dengan mentega dan ditambah dengan babi<br>vang dimasak dengan cinta  | Considered            | 25 May 2016<br>17:26   | <b>Hyperlink Project</b> | $\overline{a}$   | <b>Pending</b> |  |
| Yuk Kita Makan                             | vukmakansby  | Makanan super pedas ala oma mama                                                   | <b>Considered</b>     | 25 May 2016<br>17:21   | <b>Hyperlink Project</b> | $\overline{a}$   | <b>Rending</b> |  |
| Mr Empuk                                   | empukmaster  | Nasi Cumi yang empuk dan sangat gurih                                              | Considered            | 29 May 2016<br>17:26   | <b>Hyperlink Project</b> | $\overline{a}$   | <b>Pending</b> |  |
| Takyo Ota                                  | takyoota     | Takoyaki yang langsung diimport dari Jepang dengan<br>menggunakan bahan yang segar | Considered            | 28 May 2016<br>17:26   | <b>Hyperlink Project</b> | <b>Q</b>         | <b>Pending</b> |  |

 **Gambar 11 Tampilan pesanan diterima sementara**

#### *4.2.3 Manage Pembayaran*

Jika tenant telah melakukan pembayaran terdapat *textbox* sejumlah dengan banyaknya jumalh pesanan. Terdapat pengecekan saat mengisi textbox agar nomor tidak sama. Untuk tampilan *manage* pembayaran dapat dilihat pada Gambar 12

Show  $10 \cdot \text{entries}$ 

| Nama                | Telepon   | Produk          | <b>Tanggal Bayar</b> | <b>Bukti Transfer</b> | <b>Status Pembayaran</b> | Jumlah         |
|---------------------|-----------|-----------------|----------------------|-----------------------|--------------------------|----------------|
| <b>Rei Benedict</b> | 815122333 | Frozen Throne   | 33333                | $\pmb{\mathsf{a}}$    | <b>Pembayaran Baru</b>   |                |
| Botak Imut          | 884723442 | Oma Londo       | 25 May 2016 19:29    | A                     | Pembayaran Baru          |                |
| Budi Santoso        | 812412333 | Terang Bulan 93 | 25 May 2016 11:29    | a                     | <b>Pembayaran Baru</b>   |                |
| Vins Kloud          | 8829123   | Salt and Light  | 27 May 2016 14:29    | $\pmb{\mathsf{e}}$    | Pembayaran Baru          | $\overline{2}$ |
| Wellington          | 44123155  | Yuk Kita Makan  | 26 May 2016 17:29    | A                     | Pembeyaran Baru          |                |
| Vins Kloud          | 8829123   | Mr Empuk        | 26 May 2016 17:29    | $\pmb{\mathsf{a}}$    | <b>Pembayaran Baru</b>   |                |

**Gambar 12 Tampilan** *Manage* **Pembayaran**

#### *4.2.4 Pemberian Rating untuk Tenant*

Penyelenggara acara dapat memberikan rating kepada seluruh tenant yang telah mengikuti acara yang telah diadakan oleh penyelenggara acara . Pemberian dari *rating* bertujuan untuk membantu penyelenggara acara lain dalam melakukan *filter tenant* jika pemesanan pada acara *bazaar* tersebut dengan sistem seleksi. Setiap *rating* yang akan tampil di penyelenggara acara merupakan jumlah *rating* yang telah dirata-rata dari setiap penyelenggara. Tampilan *rating* dapat dilihat pada Gambar 13

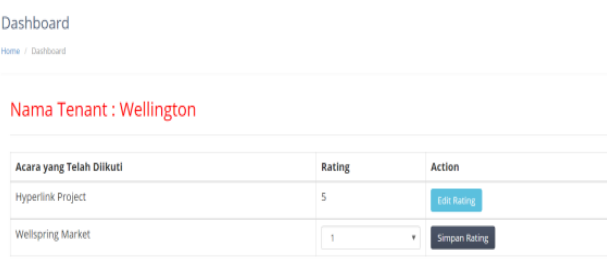

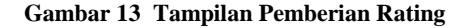

#### **5. KESIMPULAN**

- Aplikasi terdiri dari 2 bagian utama yaitu Android dan *Website*. Untuk Android digunakan oleh *tenant* sedangkan untuk *website* digunakan oleh penyelenggara acara dan admin.
- Dari hasil kuisioner 14 dari 14 responden mengatakan bahwa aplikasi *mobile* mudah digunakan.
- Dari hasil kuisioner yang didapatkan bahwa 12 dari 14 orang mengatakan bahwa aplikasi *mobile* ini sangat membantu untuk melakukan pemesanan tempat serta mendapatkan informasi mengenai acara yang akan berlangsung
- Hasil kuisioner dari penyelenggara acara didapati bahwa dengan adanya aplikasi *website* dapat membantu penyelenggara acara dalam membagikan informasi mengenai acar yang akan berlangsung serta membantu dalam menangani pemesanan temat yang dilakukan oleh *tenant*

## **6. DAFTAR PUSTAKA**

[1] Developer . 2016 *Google Cloud Messaging : Overview*. Retieved May 26 . 2016

<https://developers.google.com/gcm>

- [2] Heger, D.A. n.d. *Mobile Devices - An Introduction to the Android Operating Environment - Design, Architecture, and Performance Implications*. United States of America:DHTechnologies.
- [3] Wargo, John M. 2012 *PhoneGap Essentials: Building Crossplatform Mobile Apps*. United States of America: Pearson Education, Inc.
- [4] Safaat, N. 2015. *Rancangan Bangun APLIKASI MULTIPLATFORM*. Badung, Indonesia: Informatika Bandung
- [5] Tim EMS .2016. *All in One Web Programming*, Jakarta, Indonesia: PT Elex Media Komputindo